# Package 'rsconnect'

# July 12, 2022

#### <span id="page-0-0"></span>Type Package

Title Deployment Interface for R Markdown Documents and Shiny Applications

Version 0.8.27

Description Programmatic deployment interface for 'RPubs', 'shinyapps.io', and 'RStudio Connect'. Supported content types include R Markdown documents, Shiny applications, Plumber APIs, plots, and static web content.

**Depends**  $R (= 3.0.0)$ 

- **Imports** curl, digest, jsonlite, openssl  $(>= 2.0.0)$ , packrat  $(>= 0.6)$ , rstudioapi ( $> = 0.5$ ), tools, yaml ( $>= 2.1.5$ )
- Suggests MASS, RCurl, callr, httpuv, knitr, plumber (>= 0.3.2), reticulate, rmarkdown (>= 1.1), shiny, sourcetools, testthat, xtable

License GPL-2

Encoding UTF-8

RoxygenNote 7.1.2

URL <https://github.com/rstudio/rsconnect>

BugReports <https://github.com/rstudio/rsconnect/issues>

### NeedsCompilation no

Author Aron Atkins [aut, cre], Jonathan McPherson [aut], JJ Allaire [aut], RStudio [cph, fnd]

Maintainer Aron Atkins <aron@rstudio.com>

Repository CRAN

Date/Publication 2022-07-12 17:00:02 UTC

# R topics documented:

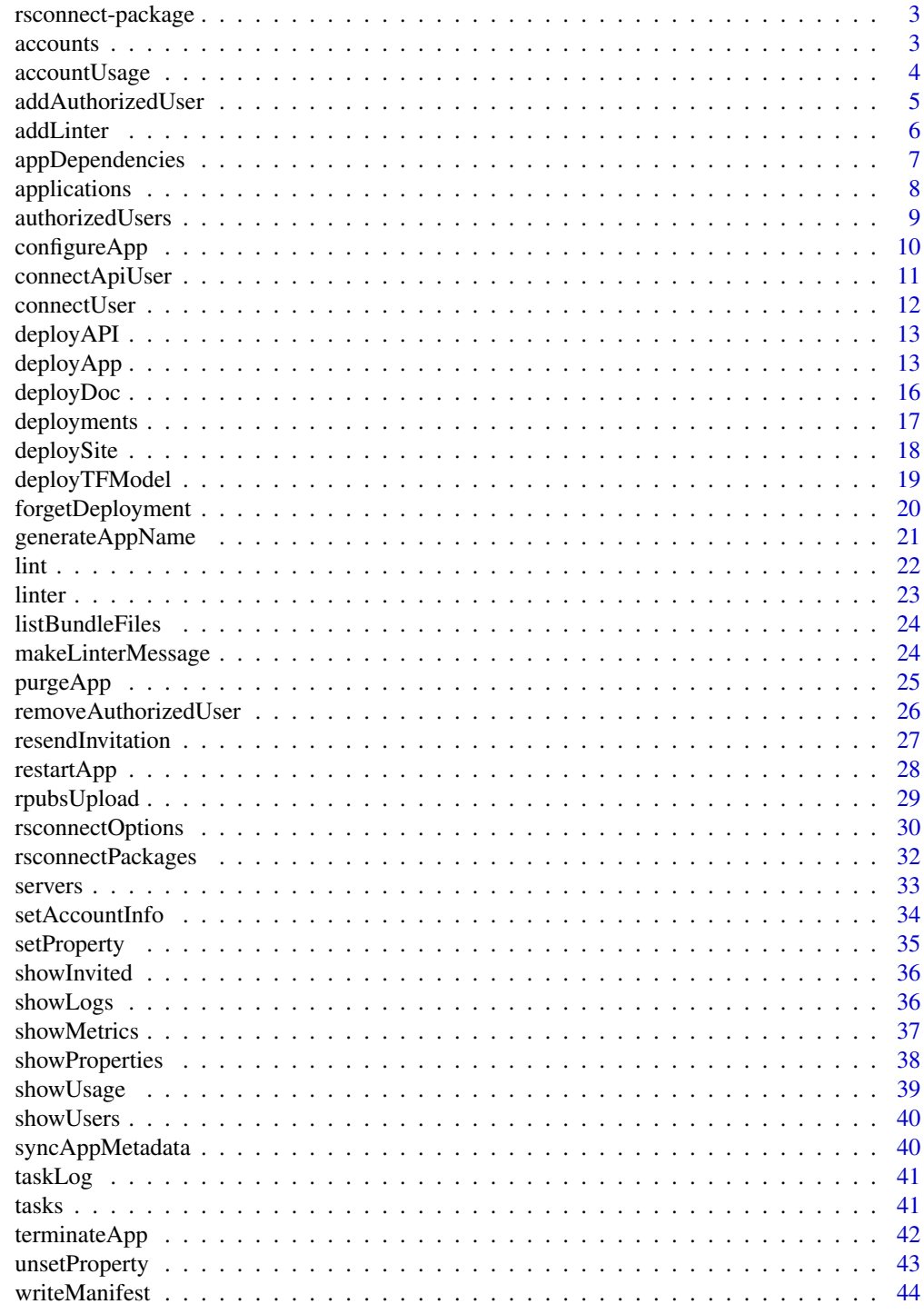

**Index** 

<span id="page-2-0"></span>

The 'rsconnect" package provides a programmatic deployment interface for RPubs, shinyapps.io, and RStudio Connect. Supported contents types include R Markdown documents, Shiny applications, plots, and static web content.

### Managing Applications

Deploy and manage applications with the following functions:

- [deployApp\(\)](#page-12-1): Deploy a Shiny application to a server.
- [configureApp\(\)](#page-9-1): Configure an application currently running on a server.
- [restartApp\(\)](#page-27-1): Restart an application currently running on a server.
- [terminateApp\(\)](#page-41-1): Terminate an application currently running on a server.
- [deployments\(\)](#page-16-1): List deployment records for a given application directory.

More information on application management is available in the [applications\(\)](#page-7-1) help page.

#### Managing Accounts and Users

Manage accounts on the local system.

- [setAccountInfo\(\)](#page-33-1): Register an account.
- [removeAccount\(\)](#page-2-1): Remove an account.
- [accountInfo\(\)](#page-2-1): View information for a given account.

More information on account management is available in the [accounts\(\)](#page-2-2) help page.

<span id="page-2-2"></span>accounts *Account Management Functions*

### <span id="page-2-1"></span>Description

Functions to enumerate and remove accounts on the local system. Prior to deploying applications you need to register your account on the local system.

### Usage

```
accounts(server = NULL)
accountInfo(name, server = NULL)
removeAccount(name, server = NULL)
```
<span id="page-3-0"></span>4 accountUsage

### Arguments

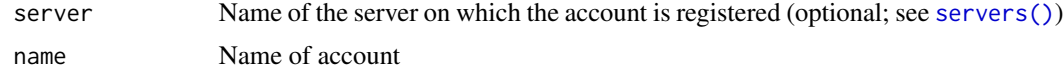

### Details

You register an account using the [setAccountInfo\(\)](#page-33-1) function (for ShinyApps) or [connectUser\(\)](#page-11-1) function (for other servers). You can subsequently remove the account using the removeAccount function.

The accounts and accountInfo functions are provided for viewing previously registered accounts.

### Value

accounts returns a data frame with the names of all accounts registered on the system and the servers on which they reside. accountInfo returns a list with account details.

### See Also

Other Account functions: [connectApiUser\(](#page-10-1)), [connectUser\(](#page-11-1)), [setAccountInfo\(](#page-33-1))

accountUsage *Show Account Usage*

#### Description

Show account usage

### Usage

```
accountUsage(
  account = NULL,server = NULL,
  usageType = "hours",
  from = NULL,
  until = NULL,interval = NULL
)
```
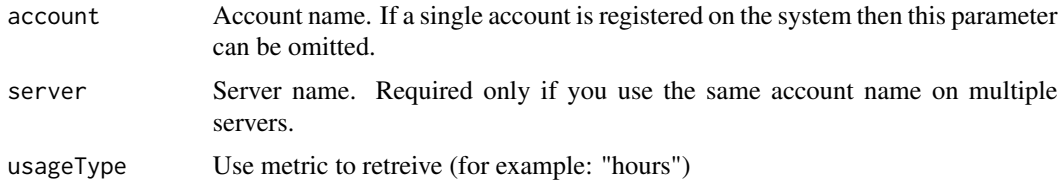

<span id="page-4-0"></span>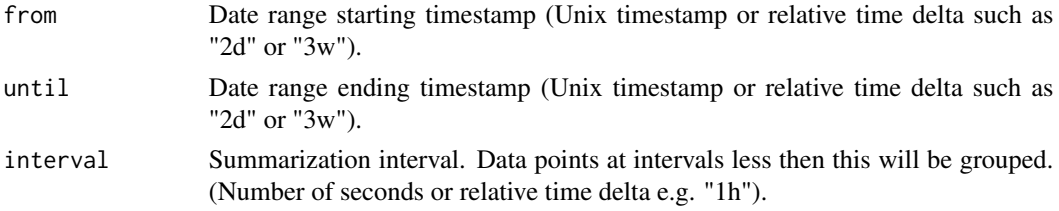

# Note

This function only works for ShinyApps servers.

<span id="page-4-1"></span>addAuthorizedUser *Add authorized user to application*

# Description

Add authorized user to application

# Usage

```
addAuthorizedUser(
  email,
  appDir = getwd(),
  appName = NULL,account = NULL,
  server = NULL,
  sendEmail = NULL,
  emailMessage = NULL
)
```
# Arguments

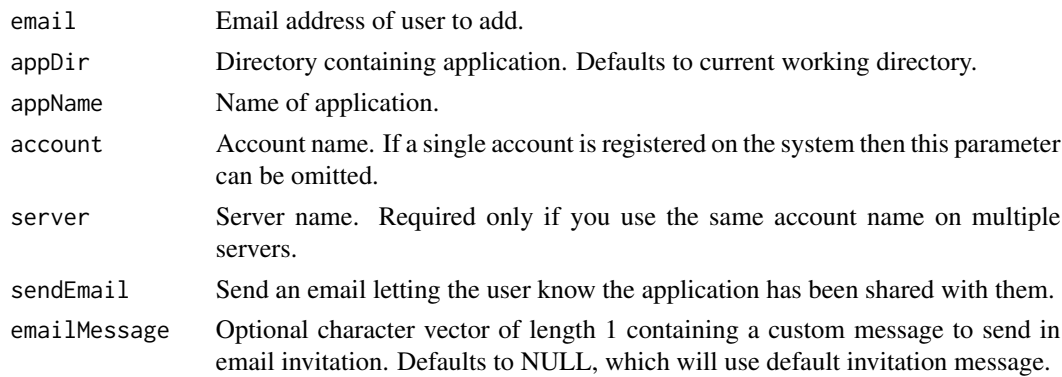

### Note

This function works only for ShinyApps servers.

### <span id="page-5-0"></span>See Also

[removeAuthorizedUser\(\)](#page-25-1) and [showUsers\(\)](#page-39-1)

<span id="page-5-1"></span>addLinter *Add a Linter*

### Description

Add a linter, to be used in subsequent calls to [lint\(\)](#page-21-1).

# Usage

```
addLinter(name, linter)
```
# Arguments

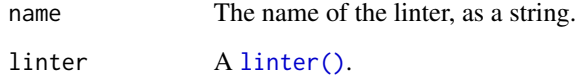

### Examples

addLinter("no.capitals", linter(

```
## Identify lines containing capital letters -- either by name or by index
  apply = function(content, \ldots) {
   grep("[A-Z]", content)
  },
  ## Only use this linter on R files (paths ending with .r or .R)
  takes = function(paths) {
   grep("[rR]$", paths)
  },
  # Use the default message constructor
  message = function(content, lines, ...) {
   makeLinterMessage("Capital letters found on the following lines", content, lines)
  },
  # Give a suggested prescription
  suggest = "Do not use capital letters in these documents."
))
```
<span id="page-6-1"></span><span id="page-6-0"></span>

Recursively detect all package dependencies for an application. This function parses all .R files in the application directory to determine what packages the application depends on; and for each of those packages what other packages they depend on.

### Usage

```
appDependencies (appDir = getwd(), appFiles = NULL)
```
### Arguments

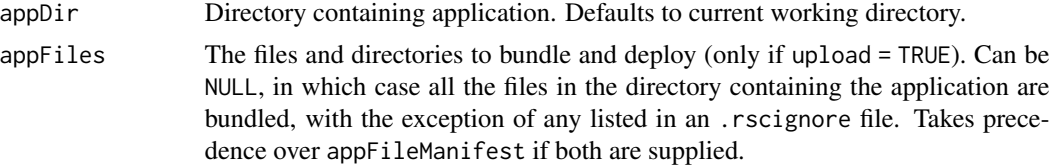

#### Details

Dependencies are determined by parsing application source code and looking for calls to library, require, ::, and :::.

Recursive dependencies are detected by examining the Depends, Imports, and LinkingTo fields of the packages immediately dependend on by the application.

### Value

Returns a data frame listing the package dependencies detected for the application:

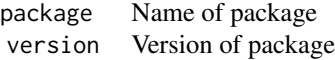

#### Note

Since the Suggests field is not included when determining recursive dependencies of packages, it's possible that not every package required to run your application will be detected.

In this case, you can force a package to be included dependency by inserting call(s) to require within your source directory. This code need not actually execute, for example you could create a standalone file named dependencies.R with the following code:

```
require(xts)
require(colorspace)
```
This will force the xts and colorspace packages to be installed along with the rest of your application when it is deployed.

### See Also

[rsconnectPackages\(](#page-31-1)Using Packages with rsconnect)

# Examples

## Not run:

```
# dependencies for the app in the current working dir
appDependencies()
```

```
# dependencies for an app in another directory
appDependencies("~/projects/shiny/app1")
```

```
## End(Not run)
```
# <span id="page-7-1"></span>applications *List Deployed Applications*

# Description

List all applications currently deployed for a given account.

### Usage

```
applications(account = NULL, server = NULL)
```
### Arguments

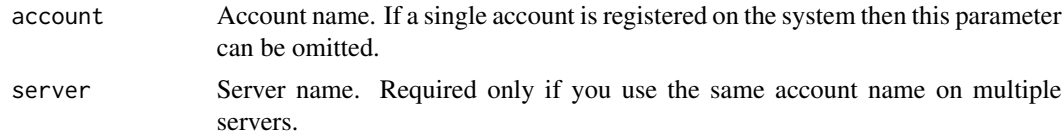

### Value

Returns a data frame with the following columns:

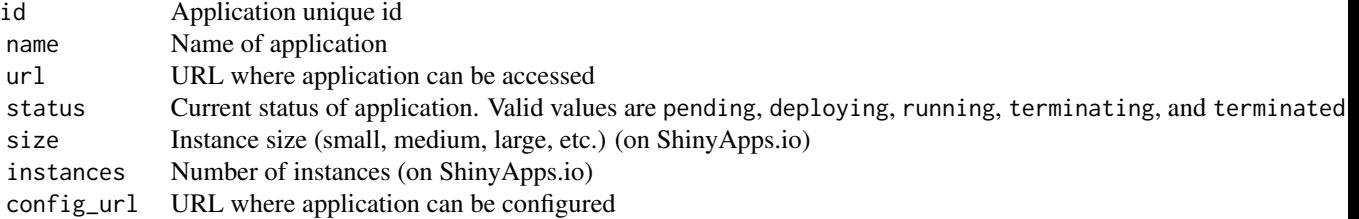

<span id="page-7-0"></span>

### <span id="page-8-0"></span>authorizedUsers 9

# Note

To register an account you call the [setAccountInfo\(\)](#page-33-1) function.

## See Also

[deployApp\(\)](#page-12-1), [terminateApp\(\)](#page-41-1)

Other Deployment functions: [deployAPI\(](#page-12-2)), [deployApp\(](#page-12-1)), [deployDoc\(](#page-15-1)), [deploySite\(](#page-17-1)), [deployTFModel\(](#page-18-1))

### Examples

## Not run:

```
# list all applications for the default account
applications()
# list all applications for a specific account
applications("myaccount")
# view the list of applications in the data viewer
View(applications())
```

```
## End(Not run)
```
authorizedUsers *(Deprecated) List authorized users for an application*

# Description

(Deprecated) List authorized users for an application

### Usage

```
authorizedUsers(appDir = getwd())
```
### Arguments

appDir Directory containing application. Defaults to current working directory.

<span id="page-9-1"></span><span id="page-9-0"></span>

Configure an application running on a remote server.

# Usage

```
configureApp(
  appName,
  appDir = getwd(),
 account = NULL,server = NULL,
 redeploy = TRUE,
 size = NULL,
 instances = NULL,
 logLevel = c("normal", "quiet", "verbose")
)
```
# Arguments

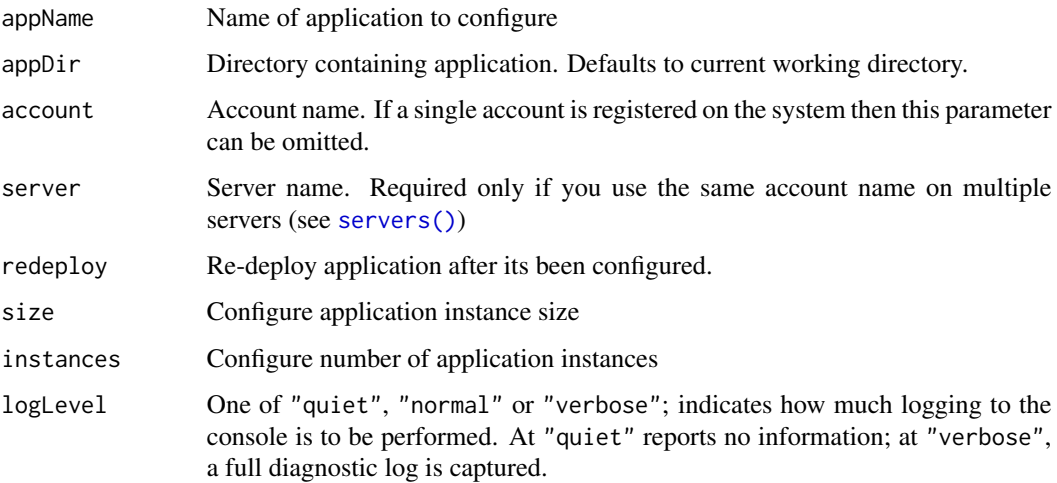

### Note

This function works only for ShinyApps servers.

# See Also

[applications\(\)](#page-7-1), [deployApp\(\)](#page-12-1)

# <span id="page-10-0"></span>connectApiUser 11

# Examples

```
## Not run:
# set instance size for an application
configureApp("myapp", size="xlarge")
```

```
## End(Not run)
```
<span id="page-10-1"></span>connectApiUser *Connect Api User Account*

# Description

Connect a user account to the package using an API key for authentication so that it can be used to deploy and manage applications on behalf of the account.

### Usage

```
connectApiUser(account = NULL, server = NULL, apiKey = NULL, quiet = FALSE)
```
# Arguments

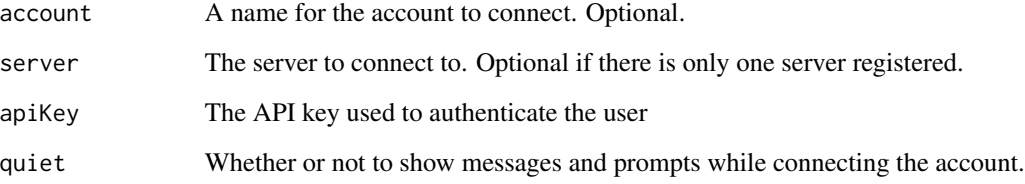

### Details

This function configures the user to connect using an apiKey in the http auth headers instead of a token. This is less secure but may be necessary when the client is behind a proxy or otherwise unable to authenticate using a token.

### See Also

Other Account functions: [accounts\(](#page-2-2)), [connectUser\(](#page-11-1)), [setAccountInfo\(](#page-33-1))

<span id="page-11-1"></span><span id="page-11-0"></span>

Connect a user account to the package so that it can be used to deploy and manage applications on behalf of the account.

#### Usage

```
connectUser(
  account = NULL,server = NULL,
 quiet = FALSE,
 launch.browser = getOption("rsconnect.launch.browser", interactive())
)
```
# Arguments

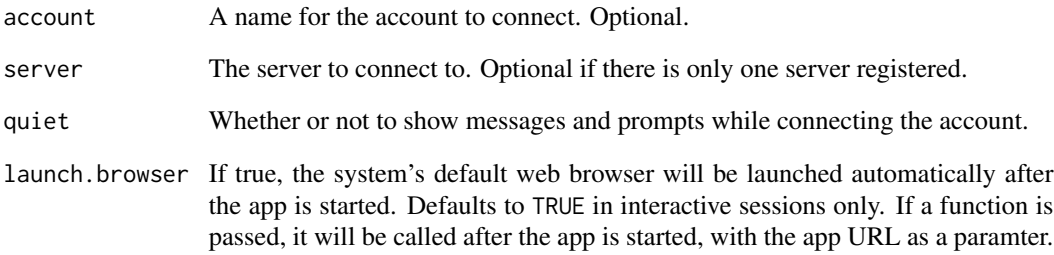

### Details

When this function is invoked, a web browser will be opened to a page on the target server where you will be prompted to enter your credentials. Upon successful authentication, your local installation of rsconnect and your server account will be paired, and you'll be able to deploy and manage applications using the package without further prompts for credentials.

### See Also

Other Account functions: [accounts\(](#page-2-2)), [connectApiUser\(](#page-10-1)), [setAccountInfo\(](#page-33-1))

<span id="page-12-2"></span><span id="page-12-0"></span>

Deploys an application consisting of plumber API routes. The given directory must contain a script returning a plumb object or a plumber API definition.

# Usage

deployAPI(api, ...)

### Arguments

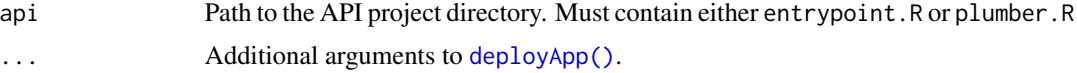

### Details

Deploy a plumber API definition by either supplying a directory containing plumber.R (an API definition) or entrypoint.R that returns a plumb object created by plumber::plumb(). See the plumber documentation for more information.

# See Also

Other Deployment functions: [applications\(](#page-7-1)), [deployApp\(](#page-12-1)), [deployDoc\(](#page-15-1)), [deploySite\(](#page-17-1)), [deployTFModel\(](#page-18-1))

<span id="page-12-1"></span>deployApp *Deploy an Application*

### Description

Deploy a [shiny](#page-0-0) application, an [RMarkdown](#page-0-0) document, a plumber API, or HTML content to a server.

### Usage

```
deployApp(
  appDir = getwd(),
  appFiles = NULL,
  appFileManifest = NULL,
  appPrimaryDoc = NULL,
  appSourceDoc = NULL,
  appName = NULL,appTitle = NULL,
  appId = NULL,
```

```
contentCategory = NULL,
account = NULL,server = NULL,
upload = TRUE,
recordDir = NULL,
launch.browser = getOption("rsconnect.launch.browser", interactive()),
on.failure = NULL,
logLevel = c("normal", "quiet", "verbose"),
\text{lint} = \text{TRUE},
metadata = list(),forceUpdate = getOption("rsconnect.force.update.apps", FALSE),
python = NULL,
forceGeneratePythonEnvironment = FALSE,
quarto = NULL,
appVisibility = NULL,
image = NULL
```
# Arguments

 $\mathcal{L}$ 

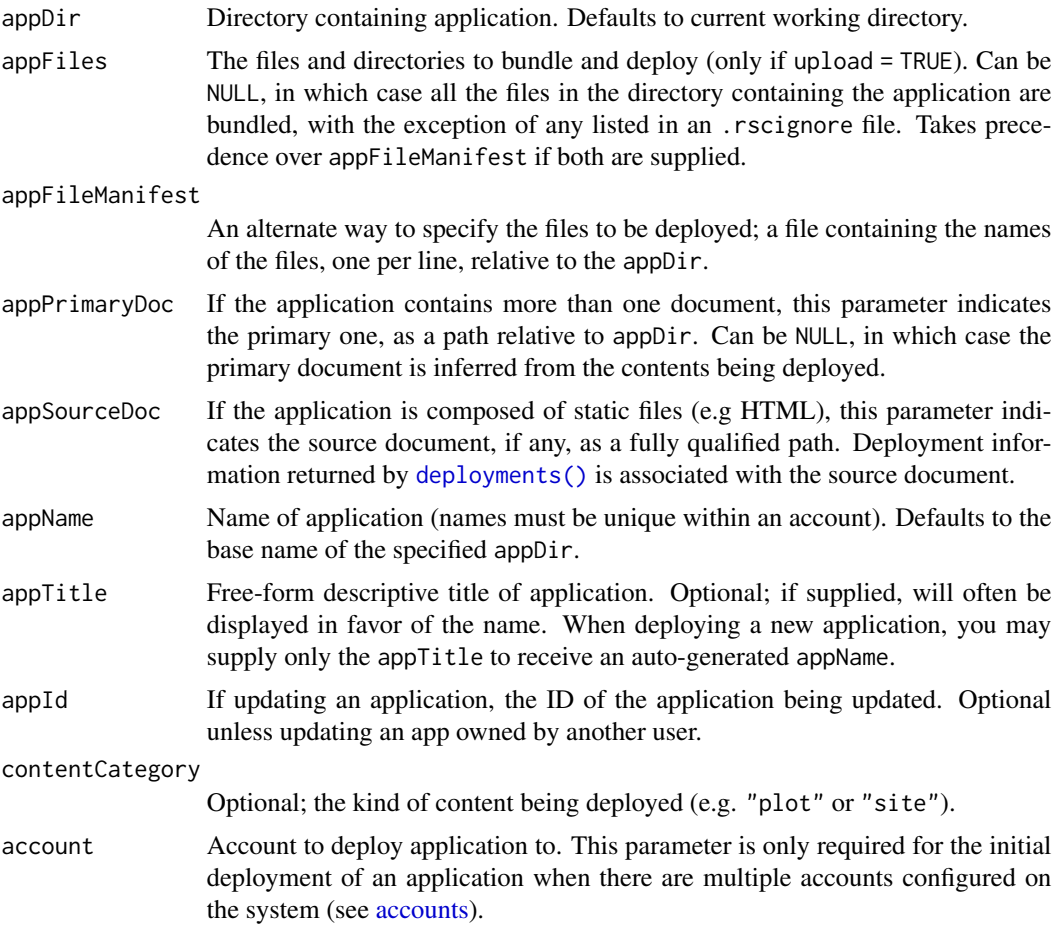

<span id="page-13-0"></span>

<span id="page-14-0"></span>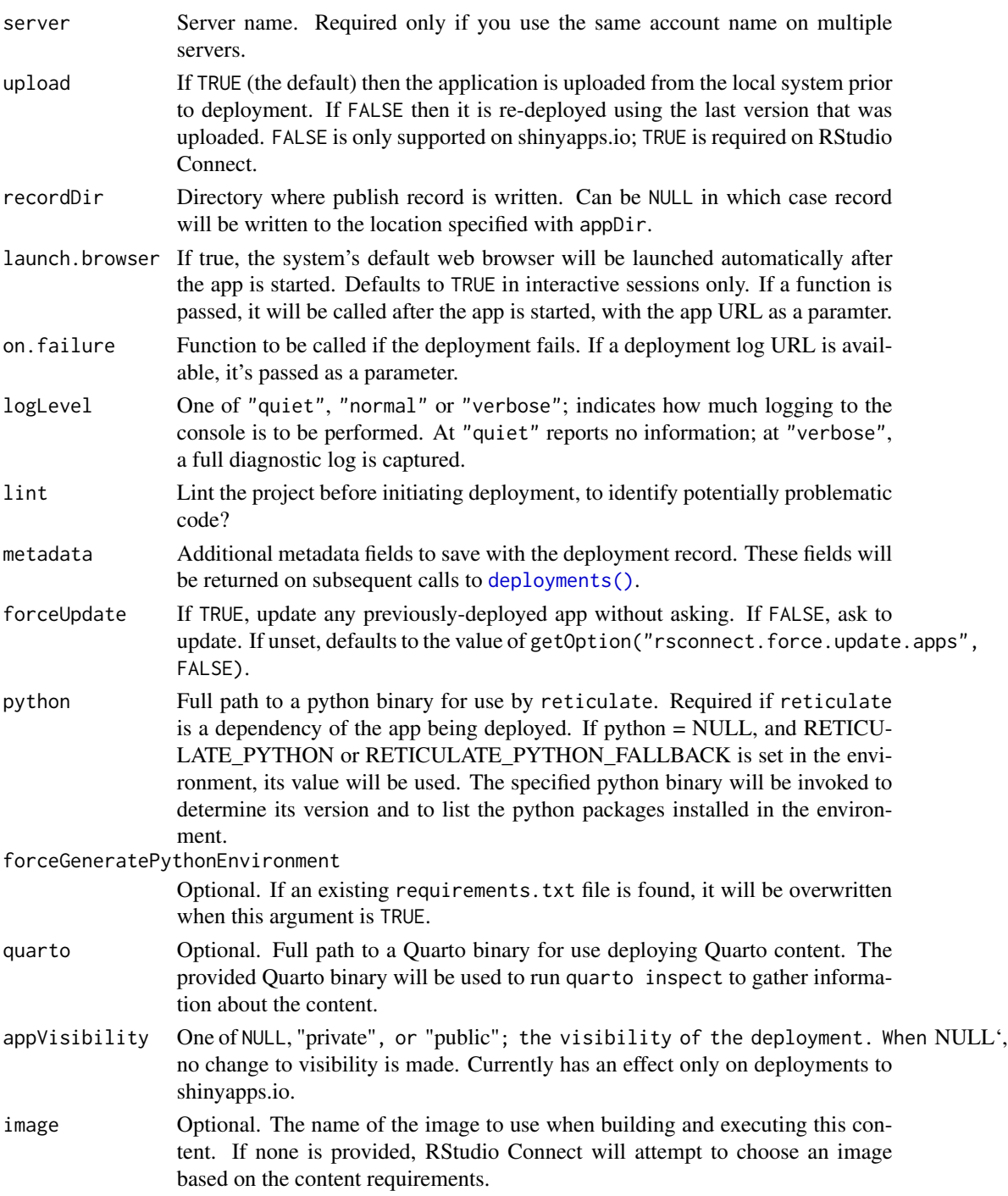

# See Also

[applications\(\)](#page-7-1), [terminateApp\(\)](#page-41-1), and [restartApp\(\)](#page-27-1) Other Deployment functions: [applications\(](#page-7-1)), [deployAPI\(](#page-12-2)), [deployDoc\(](#page-15-1)), [deploySite\(](#page-17-1)), [deployTFModel\(](#page-18-1))

# Examples

```
## Not run:
# deploy the application in the current working dir
deployApp()
# deploy an application in another directory
deployApp("~/projects/shiny/app1")
# deploy using an alternative application name and title
deployApp("~/projects/shiny/app1", appName = "myapp",
          appTitle = "My Application")
# deploy specifying an explicit account name, then
# redeploy with no arguments (will automatically use
# the previously specified account)
deployApp(account = "jsmith")
deployApp()
# deploy but don't launch a browser when completed
deployApp(launch.browser = FALSE)
# deploy a Quarto website, using the quarto package to
# find the Quarto binary
deployApp("~/projects/quarto/site1", quarto = quarto::quarto_path())
## End(Not run)
```
<span id="page-15-1"></span>deployDoc *Deploy a Document*

### Description

Deploys an application consisting of a single R Markdown document or other single file (such as an HTML or PDF document).

# Usage

deployDoc(doc, ...)

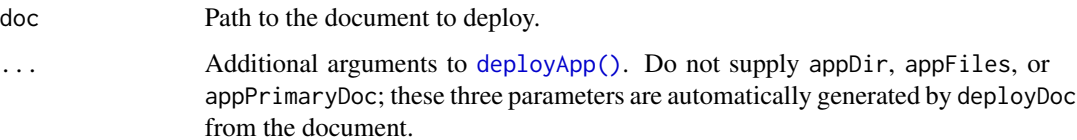

<span id="page-15-0"></span>

# <span id="page-16-0"></span>deployments and  $17$

### Details

When deploying an R Markdown document, any files which are required to render and display the file must be deployed.

This method discovers these additional files using [rmarkdown::find\\_external\\_resources\(\)](#page-0-0) from rmarkdown.

If you find that the document is missing dependencies, either specify the dependencies explicitly in the document (the documentation for [rmarkdown::find\\_external\\_resources\(\)](#page-0-0) explains how to do this), or call [deployApp\(\)](#page-12-1) directly and specify your own file list in the appFiles parameter.

### See Also

Other Deployment functions: [applications\(](#page-7-1)), [deployAPI\(](#page-12-2)), [deployApp\(](#page-12-1)), [deploySite\(](#page-17-1)), [deployTFModel\(](#page-18-1))

<span id="page-16-1"></span>deployments *List Application Deployments*

### Description

List deployment records for a given application.

#### Usage

```
deployments(
  appPath,
 nameFilter = NULL,
 accountFilter = NULL,
  serverFilter = NULL,
  excludeOrphaned = TRUE
)
```
### Arguments

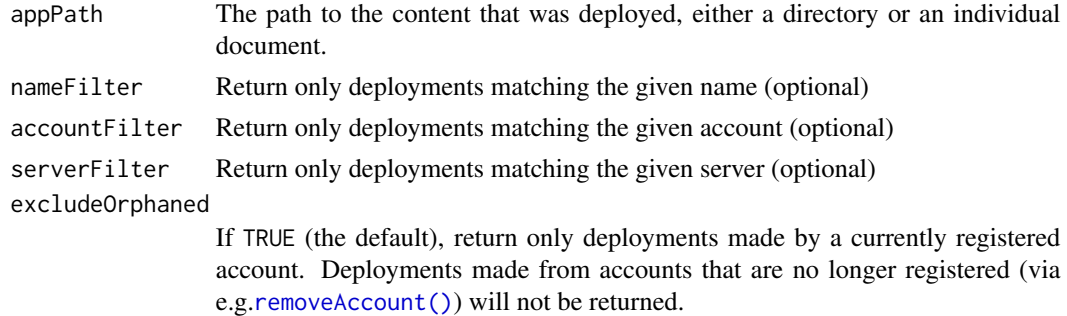

### Value

Returns a data frame with at least following columns:

<span id="page-17-0"></span>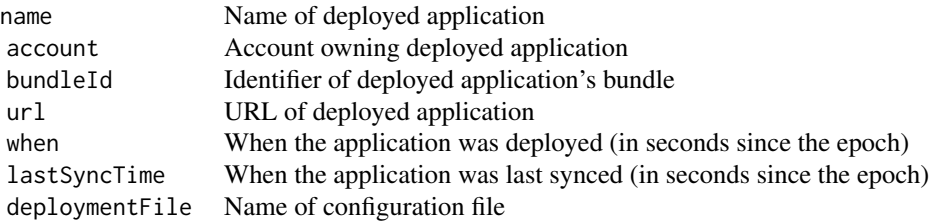

If additional metadata has been saved with the deployment record using the metadata argument to [deployApp\(\)](#page-12-1), the frame will include additional columns.

# See Also

[applications\(\)](#page-7-1) to get a list of deployments from the server, and [deployApp\(\)](#page-12-1) to create a new deployment.

### Examples

## Not run:

```
# Return all deployments of the ~/r/myapp directory made with the 'abc'
# account
deployments("~/r/myapp", accountFilter="abc")
```

```
## End(Not run)
```
<span id="page-17-1"></span>deploySite *Deploy a Website*

# Description

Deploy an R Markdown website to a server.

#### Usage

```
deploySite(
  siteDir = getwd(),siteName = NULL,
  account = NULL,server = NULL,
  render = c("none", "local", "server"),
  launch.browser = getOption("rsconnect.launch.browser", interactive()),
  logLevel = c("normal", "quiet", "verbose"),
  lint = FALSE,
  metadata = list(),
 python = NULL,
  ...
\mathcal{L}
```
# <span id="page-18-0"></span>Arguments

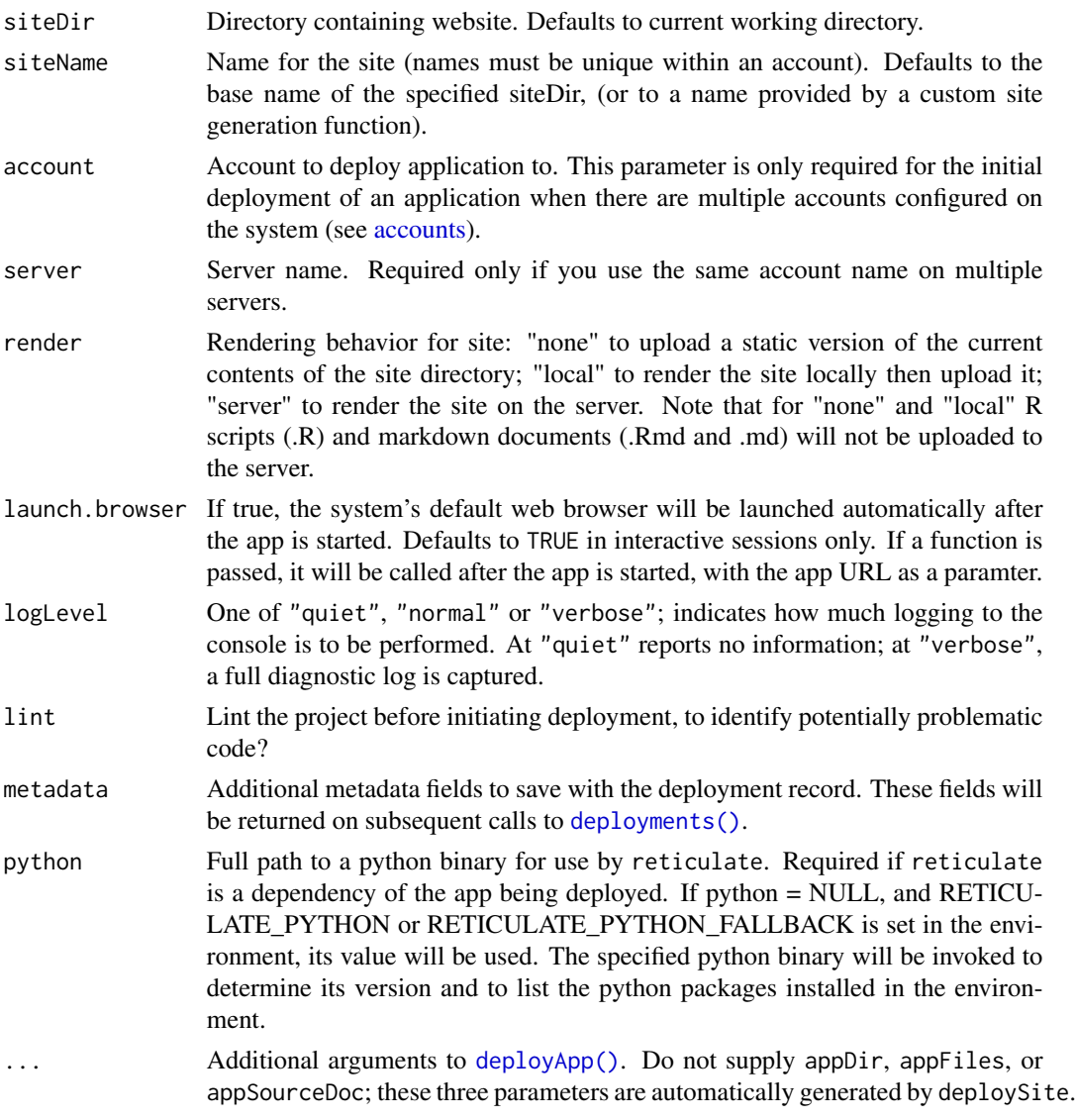

# See Also

Other Deployment functions: [applications\(](#page-7-1)), [deployAPI\(](#page-12-2)), [deployApp\(](#page-12-1)), [deployDoc\(](#page-15-1)), [deployTFModel\(](#page-18-1))

<span id="page-18-1"></span>deployTFModel *Deploy a TensorFlow saved model*

# Description

Deploys a directory containing a Tensorflow saved model file.

#### <span id="page-19-0"></span>Usage

```
deployTFModel(modelDir, ...)
```
### Arguments

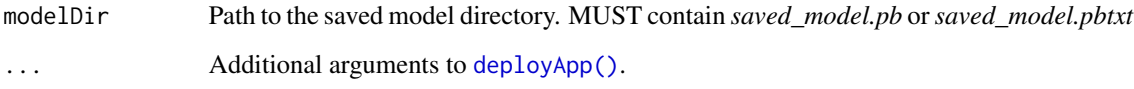

# Details

Deploy a single Tensorflow saved model as a bundle. Should be passed a directory that contains the *saved\_model.pb* or *saved\_model.pbtxt* file, as well as any variables and assets necessary to load the model.

A saved model directory might look like this:

```
./1/
./1/saved_model.pb or ./1/saved_model.pbtxt
./1/variables/
./1/variables/variables.data-00000-of-00001
./1/variables/variables.index
```
For information on creating saved models, see the Keras method keras::export\_savedmodel.keras.engine.training.M or the TensorFlow method [tensorflow::export\\_savedmodel\(\)](#page-0-0). If using the TensorFlow package for R, the official [TensorFlow guide for saving and restoring models](https://www.tensorflow.org/guide/saved_model) may be useful.

### References

[https://www.tensorflow.org/guide/saved\\_model](https://www.tensorflow.org/guide/saved_model)

### See Also

Other Deployment functions: [applications\(](#page-7-1)), [deployAPI\(](#page-12-2)), [deployApp\(](#page-12-1)), [deployDoc\(](#page-15-1)), [deploySite\(](#page-17-1))

forgetDeployment *Forget Application Deployment*

### Description

Forgets about an application deployment. This is useful if the application has been deleted on the server, or the local deployment information needs to be reset.

<span id="page-20-0"></span>generateAppName 21

### Usage

```
forgetDeployment(
  appPath = getwd(),
  name = NULL,account = NULL,server = NULL,
  dryRun = FALSE,
  force = !interactive()
\mathcal{L}
```
# Arguments

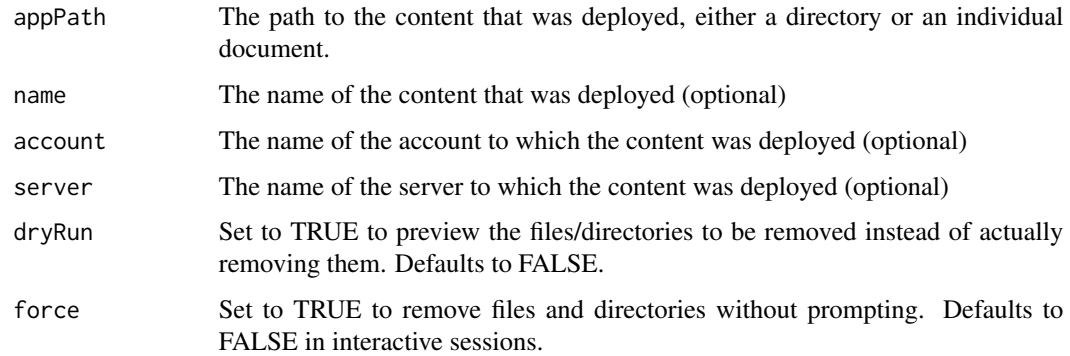

### Details

This method removes from disk the file containing deployment metadata. If "name", "account", and "server" are all NULL, then all of the deployments for the application are forgotten; otherwise, only the specified deployment is forgotten.

### Value

NULL, invisibly.

generateAppName *Generate Application Name*

# Description

Generate a short name (identifier) for an application given an application title.

### Usage

```
generateAppName(appTitle, appPath = NULL, account = NULL, unique = TRUE)
```
### <span id="page-21-0"></span>Arguments

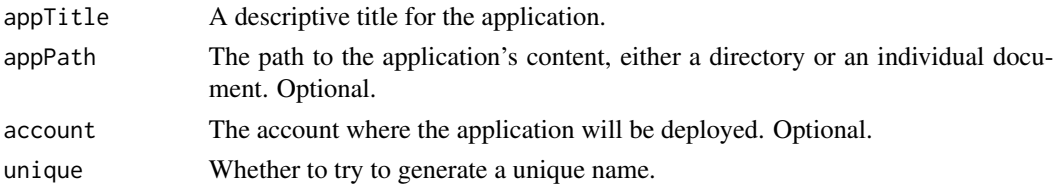

## Details

This function modifies the title until it forms a suitable application name. Suitable application names are 3 - 64 characters long and contain only alphanumeric characters.

The function is intended to be used to find a name for a new application. If appPath and account are both specified, then the returned name will also be unique among locally known deployments of the directory (note that it is not guaranteed to be unique on the server). This behavior can be disabled by setting unique = FALSE.

### Value

Returns a valid short name for the application.

#### Examples

```
## Not run:
# Generate a short name for a sample application
generateAppName("My Father's Country", "~/fathers-country", "myacct")
```
## End(Not run)

<span id="page-21-1"></span>lint *Lint a Project*

### Description

Takes the set of active linters (see [addLinter\(\)](#page-5-1)), and applies them to all files within a project.

### Usage

```
lint(project, files = NULL, appPrimaryDoc = NULL)
```
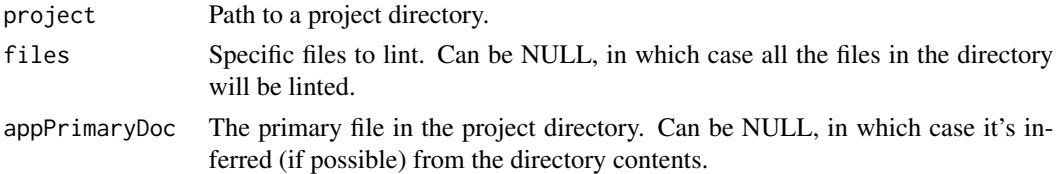

<span id="page-22-1"></span><span id="page-22-0"></span>

Generate a linter, which can identify errors or problematic regions in a project.

### Usage

linter(apply, takes, message, suggestion)

### Arguments

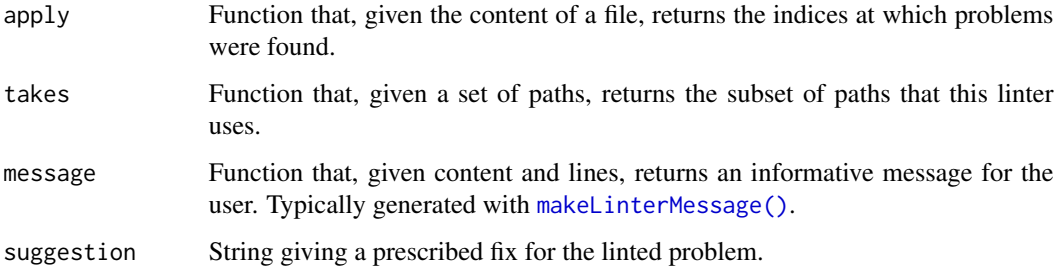

# Examples

```
addLinter("no.capitals", linter(
 ## Identify lines containing capital letters -- either by name or by index
 apply = function(content, ...) {
   grep("[A-Z]", content)
 },
 ## Only use this linter on R files (paths ending with .r or .R)
 takes = function(paths) {
   grep("[rR]$", paths)
 },
 # Use the default message constructor
 message = function(content, lines, ...) {
   makeLinterMessage("Capital letters found on the following lines", content, lines)
 },
 # Give a suggested prescription
 suggest = "Do not use capital letters in these documents."
))
```
<span id="page-23-0"></span>listBundleFiles *List Files to be Bundled*

### **Description**

Given a directory containing an application, returns the names of the files to be bundled in the application.

#### Usage

```
listBundleFiles(appDir)
```
### Arguments

appDir Directory containing the application.

### Details

This function computes results similar to a recursive directory listing from [list.files\(\)](#page-0-0), with the following constraints:

- 1. If the total size of the files exceeds the maximum bundle size, no more files are listed. The maximum bundle size is controlled by the rsconnect.max.bundle.size option.
- 2. If the total size number of files exceeds the maximum number to be bundled, no more files are listed. The maximum number of files in the bundle is controlled by the rsconnect.max.bundle.files option.
- 3. Certain files and folders that don't need to be bundled, such as those containing internal version control and RStudio state, are excluded.
- 4. In order to stop specific files in the working directory from being listed in the bundle, the files must be listed in the .rscignore file. This file must have one file or directory per line with no support for wildcards.

### Value

<span id="page-23-1"></span>Returns a list containing the following elements:

contents A list of the files to be bundled totalSize The total size of the files

### <span id="page-24-0"></span>purgeApp 25

# Description

Pretty-prints a linter message. Primarily used as a helper for constructing linter messages with [linter\(\)](#page-22-1).

### Usage

```
makeLinterMessage(header, content, lines)
```
# Arguments

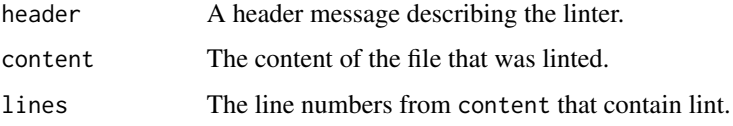

purgeApp *Purge an Application*

# Description

Purge a currently archived ShinyApps application.

### Usage

```
purgeApp(appName, account = NULL, server = NULL, quiet = FALSE)
```
# Arguments

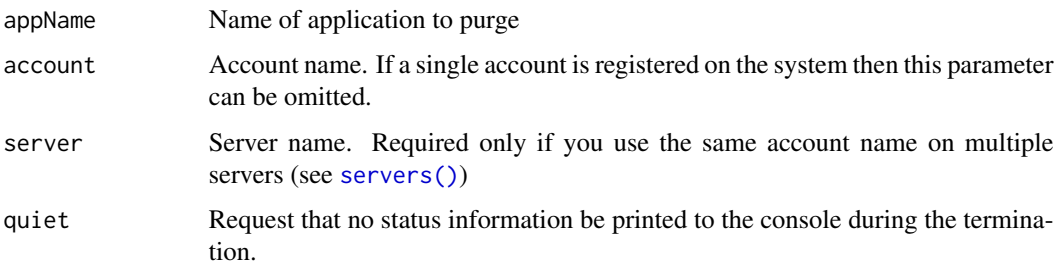

### Note

This function only works for ShinyApps servers.

# See Also

[applications\(\)](#page-7-1), [deployApp\(\)](#page-12-1), and [restartApp\(\)](#page-27-1)

# Examples

## Not run:

# purge an application purgeApp("myapp")

## End(Not run)

<span id="page-25-1"></span>removeAuthorizedUser *Remove authorized user from an application*

# Description

Remove authorized user from an application

# Usage

```
removeAuthorizedUser(
  user,
  appDir = getwd(),
  appName = NULL,account = NULL,server = NULL
\mathcal{L}
```
# Arguments

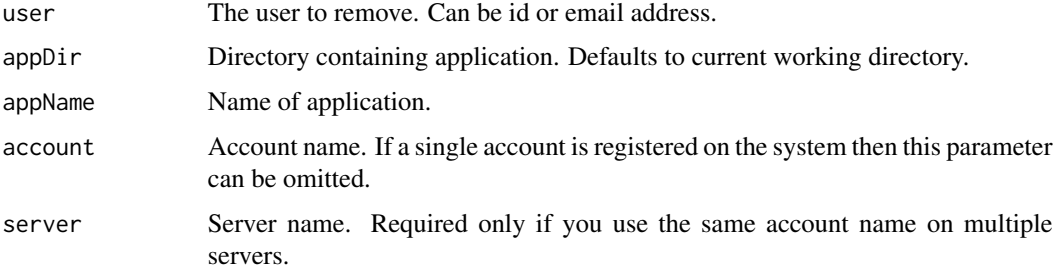

# Note

This function works only for ShinyApps servers.

# See Also

[addAuthorizedUser\(\)](#page-4-1) and [showUsers\(\)](#page-39-1)

<span id="page-25-0"></span>

<span id="page-26-0"></span>resendInvitation *Resend invitation for invited users of an application*

# Description

Resend invitation for invited users of an application

# Usage

```
resendInvitation(
  invite,
  regenerate = FALSE,
  appDir = getwd(),
  appName = NULL,
  account = NULL,
  server = NULL
\mathcal{L}
```
# Arguments

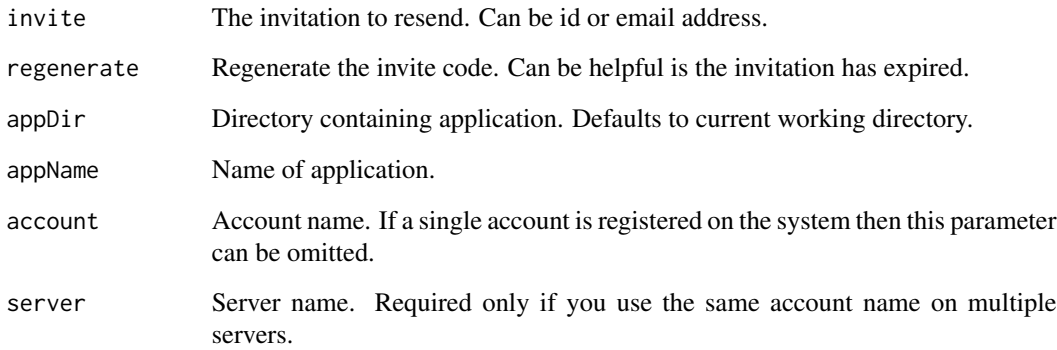

# Note

This function works only for ShinyApps servers.

# See Also

[showInvited\(\)](#page-35-1)

<span id="page-27-1"></span><span id="page-27-0"></span>

Restart an application currently running on a remote server.

### Usage

```
restartApp(appName, account = NULL, server = NULL, quiet = FALSE)
```
# Arguments

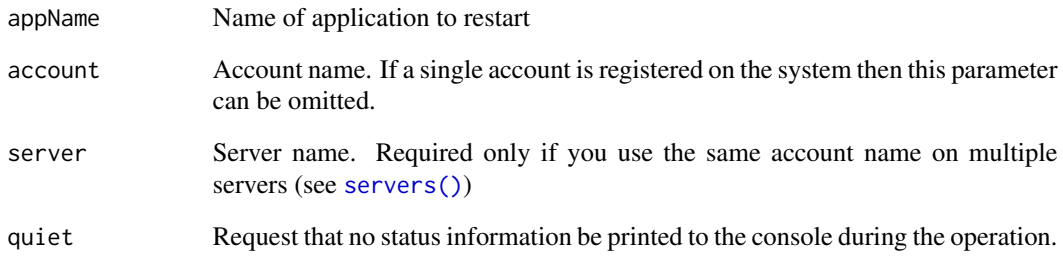

# Note

This function works only for ShinyApps servers.

### See Also

[applications\(\)](#page-7-1), [deployApp\(\)](#page-12-1), and [terminateApp\(\)](#page-41-1)

# Examples

```
## Not run:
```

```
# restart an application
restartApp("myapp")
```
## End(Not run)

<span id="page-28-0"></span>

This function publishes a file to rpubs.com. If the upload succeeds a list that includes an id and continueUrl is returned. A browser should be opened to the continueUrl to complete publishing of the document. If an error occurs then a diagnostic message is returned in the error element of the list.

### Usage

```
rpubsUpload(title, contentFile, originalDoc, id = NULL, properties = list())
```
### Arguments

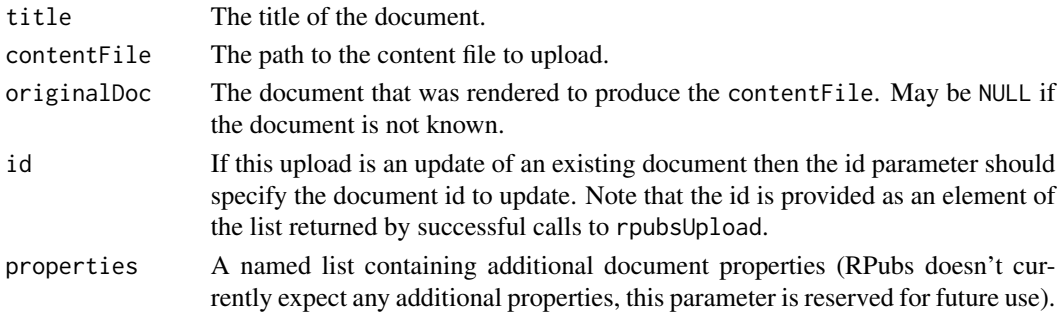

# Value

A named list. If the upload was successful then the list contains a id element that can be used to subsequently update the document as well as a continueUrl element that provides a URL that a browser should be opened to in order to complete publishing of the document. If the upload fails then the list contains an error element which contains an explanation of the error that occurred.

#### Examples

```
## Not run:
# upload a document
result <- rpubsUpload("My document title", "Document.html")
if (!is.null(result$continueUrl))
  browseURL(result$continueUrl)
else
   stop(result$error)
# update the same document with a new title
updateResult <- rpubsUpload("My updated title", "Document.html",
                            id = result$id)
```
<span id="page-29-0"></span>rsconnectOptions *Package Options*

#### Description

The rsconnect package supports several options that control the method used for http communications, the printing of diagnostic information for http requests, and the launching of an external browser after deployment.

### **Details**

Supported global options include:

- rsconnect.ca.bundle Path to a custom bundle of Certificate Authority root certificates to use when connecting to servers via SSL. This option can also be specied in the environment variable RSCONNECT\_CA\_BUNDLE. Leave undefined to use your system's default certificate store.
- rsconnect.check.certificate Whether to check the SSL certificate when connecting to a remote host; defaults to TRUE. Setting to FALSE is insecure, but will allow you to connect to hosts using invalid certificates as a last resort.

rsconnect.http Http implementation used for connections to the back-end service:

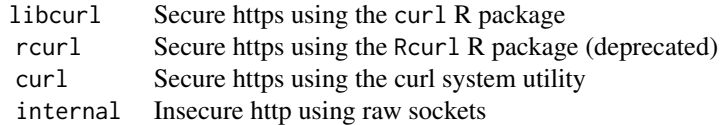

If no option is specified then libcurl is used by default.

- rsconnect.http.trace When TRUE, trace http calls (prints the method, path, and total milliseconds for each http request)
- rsconnect.http.trace.json When TRUE, trace JSON content (shows JSON payloads sent to and received from the server))
- rsconnect.http.verbose When TRUE, print verbose output for http connections (useful only for debugging SSL certificate or http connection problems)
- rsconnect.tar By default, rsconnect uses R's internal tar implementation to compress content bundles. This may cause invalid bundles in some environments. In those cases, use this option to specify a path to an alternate tar executable. This option can also be specified in the environment variable RSCONNECT\_TAR. Leave undefined to use the default tar implementation.
- rsconnect.rcurl.options A named list of additional cURL options to use when using the RCurl HTTP implementation in R. Run RCurl:: curlOptions() to see available options.
- rsconnect.libcurl.options A named list of additional cURL options to use when using the curl HTTP implementation in R. Run curl::curl\_options() to see available options.
- rsconnect.error.trace When TRUE, print detailed stack traces for errors occurring during deployment.
- rsconnect.launch.browser When TRUE, automatically launch a browser to view applications after they are deployed
- rsconnect.locale.cache When FALSE, disable the detected locale cache (Windows only).
- rsconnect.locale Override the detected locale.
- rsconnect.max.bundle.size The maximum size, in bytes, for deployed content. If not set, defaults to 3 GB.
- rsconnect.max.bundle.files The maximum number of files to deploy. If not set, defaults to 10,000.
- rsconnect.force.update.apps When TRUE, bypasses the prompt to confirm whether you wish to update previously-deployed content
- rsconnect.pre.deploy A function to run prior to deploying content; it receives as an argument the path to the content that's about to be deployed.
- rsconnect.post.deploy A function to run after successfully deploying content; it receives as an argument the path to the content that was just deployed.
- rsconnect.python.enabled When TRUE, use the python executable specified by the RETICULATE\_PYTHON environment variable and add a python section to the deployment manifest. By default, python is enabled when deploying to RStudio Connect and disabled when deploying to shinyapps.io.

When deploying content from the RStudio IDE, the rsconnect package's deployment methods are executed in a vanilla R session that doesn't execute startup scripts. This can make it challenging to ensure options are set properly prior to push-button deployment, so the rsconnect package has a parallel set of "startup" scripts it runs prior to deploying. The follow are run in order, if they exist, prior to deployment:

- \$R\_HOME/etc/rsconnect.site Like Rprofile.site; for site-wide pre-flight and options.
- ~/.rsconnect\_profile Like .Rprofile; for user-specific content.
- \$PROJECT/.rsconnect\_profile Like .Rprofile for projects; \$PROJECT here refers to the root directory of the content being deployed.

Note that, unlike .Rprofile, these files don't replace each other; *all three* will be run if they exist.

### Examples

```
## Not run:
# use curl for http connections
options(rsconnect.http = "curl")
# trace http requests
options(rsconnect.http.trace = TRUE)
# print verbose output for http requests
options(rsconnect.http.verbose = TRUE)
# print JSON content
options(rsconnect.http.trace.json = TRUE)
# don't automatically launch a browser after deployment
```

```
options(rsconnect.launch.browser = FALSE)
## End(Not run)
```
<span id="page-31-1"></span>rsconnectPackages *Using Packages with rsconnect*

### **Description**

Deployed applications can depend on any package available on CRAN as well as any package hosted in a public [GitHub](https://github.com/) repository.

When an application is deployed it's source code is scanned for dependencies using the [appDependencies\(\)](#page-6-1) function. The list of dependencies is sent to the server along with the application source code and these dependencies are then installed alongside the application.

Note that the Suggests dependencies of packages are not automatically included in the list of dependent packages. See the *Note* section of the documentation of the [appDependencies\(\)](#page-6-1) function for details on how to force packages to be included in the dependency list.

#### CRAN Packages

When sastisfying CRAN package dependencies, the server will build the exact versions of packages that were installed on the system from which the application is deployed.

If a locally installed package was not obtained from CRAN (e.g. was installed from R-Forge) and as a result doesn't have a version that matches a version previously published to CRAN then an error will occur. It's therefore important that you run against packages installed directly from CRAN in your local configuration.

#### GitHub Packages

It's also possible to depend on packages hosted in public GitHub repositories, so long as they are installed via the [devtools::install\\_github\(\)](#page-0-0) function from the **devtools** package.

This works because install\_github records the exact Github commit that was installed locally, making it possible to download and install the same source code on the deployment server.

Note that in order for this to work correctly you need to install the very latest version of devtools from Github. You can do this as follows:

```
library(devtools)
install_github("r-lib/devtools")
```
### See Also

[appDependencies\(\)](#page-6-1)

<span id="page-31-0"></span>

<span id="page-32-1"></span><span id="page-32-0"></span>

Functions to manage the list of known servers to which rsconnect can deploy and manage applications.

#### Usage

```
servers(local = FALSE)
discoverServers(quiet = FALSE)
addConnectServer(url, name = NULL, certificate = NULL, quiet = FALSE)
addServer(url, name = NULL, certificate = NULL, quiet = FALSE)
removeServer(name)
serverInfo(name)
addServerCertificate(name, certificate, quiet = FALSE)
```
### Arguments

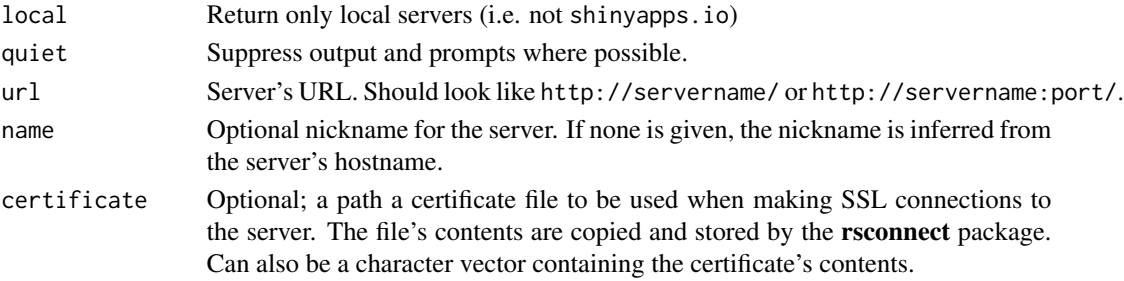

### Details

Register a server with addServer or discoverServers (the latter is useful only if your administrator has configured server autodiscovery). Once a server is registered, you can connect to an account on the server using [connectUser\(\)](#page-11-1).

The servers and serverInfo functions are provided for viewing previously registered servers. There is always at least one server registered (the shinyapps.io server)

#### Value

servers returns a data frame with registered server names and URLs. serverInfo returns a list with details for a particular server.

# Examples

## Not run:

```
# register a local server
addServer("http://myrsconnect/", "myserver")
# list servers
servers(local = TRUE)
# connect to an account on the server
connectUser(server = "myserver")
```
## End(Not run)

<span id="page-33-1"></span>setAccountInfo *Set ShinyApps Account Info*

# Description

Configure a ShinyApps account for publishing from this system.

### Usage

setAccountInfo(name, token, secret)

# Arguments

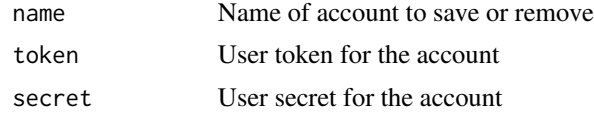

### See Also

Other Account functions: [accounts\(](#page-2-2)), [connectApiUser\(](#page-10-1)), [connectUser\(](#page-11-1))

### Examples

```
## Not run:
```

```
# register an account
setAccountInfo("user", "token", "secret")
```

```
# remove the same account
removeAccount("user")
```
## End(Not run)

<span id="page-33-0"></span>

<span id="page-34-0"></span>

Set a property on currently deployed ShinyApps application.

### Usage

```
setProperty(
 propertyName,
 propertyValue,
  appPath = getwd(),
  appName = NULL,
  account = NULL,force = FALSE
)
```
# Arguments

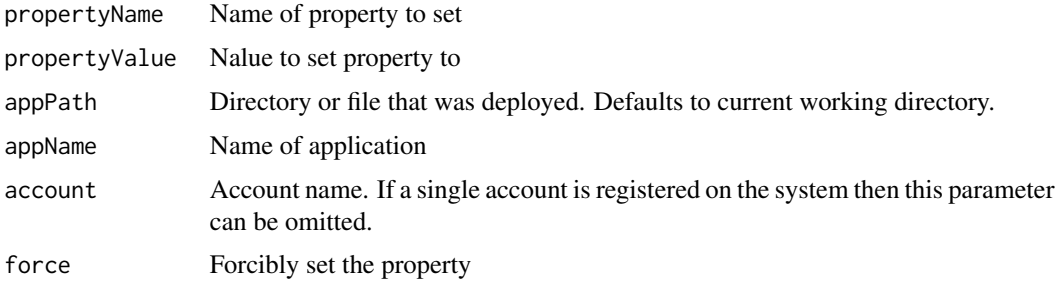

### Note

This function only works for ShinyApps servers.

### Examples

## Not run:

# set instance size for an application setProperty("application.instances.count", 1)

```
# disable application package cache
setProperty("application.package.cache", FALSE)
```
## End(Not run)

<span id="page-35-1"></span><span id="page-35-0"></span>

List invited users for an application

# Usage

```
showInvited(appDir = getwd(), appName = NULL, account = NULL, server = NULL)
```
# Arguments

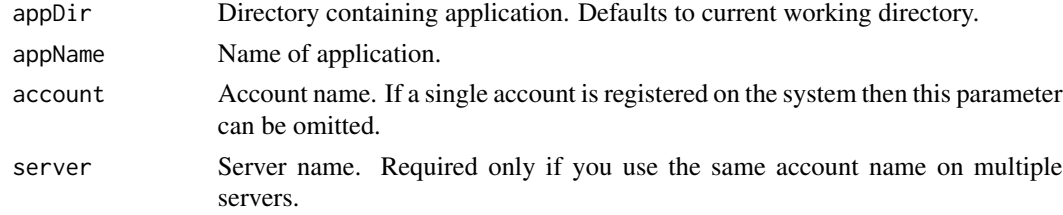

#### Note

This function works only for ShinyApps servers.

### See Also

[addAuthorizedUser\(\)](#page-4-1) and [showUsers\(\)](#page-39-1)

showLogs *Show Application Logs*

### Description

Show the logs for a deployed ShinyApps application.

### Usage

```
showLogs(
  appPath = getwd(),
  appFile = NULL,
  appName = NULL,
 account = NULL,
  server = NULL,
 entries = 50,
  streaming = FALSE
\mathcal{E}
```
# <span id="page-36-0"></span>showMetrics 37

# Arguments

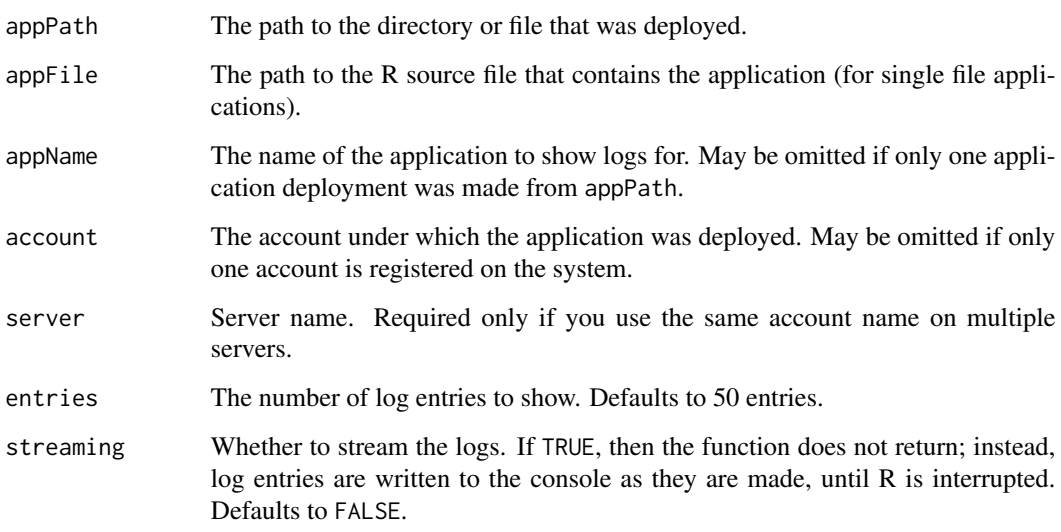

### Note

This function only uses the libcurl transport, and works only for ShinyApps servers.

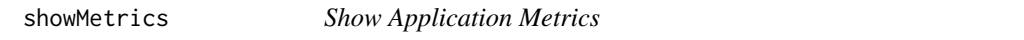

# Description

Show application metrics of a currently deployed application

# Usage

```
showMetrics(
 metricSeries,
 metricNames,
 appDir = getwd(),
  appName = NULL,
  account = NULL,server = NULL,
 from = NULL,
 until = NULL,interval = NULL
\mathcal{L}
```
# <span id="page-37-0"></span>Arguments

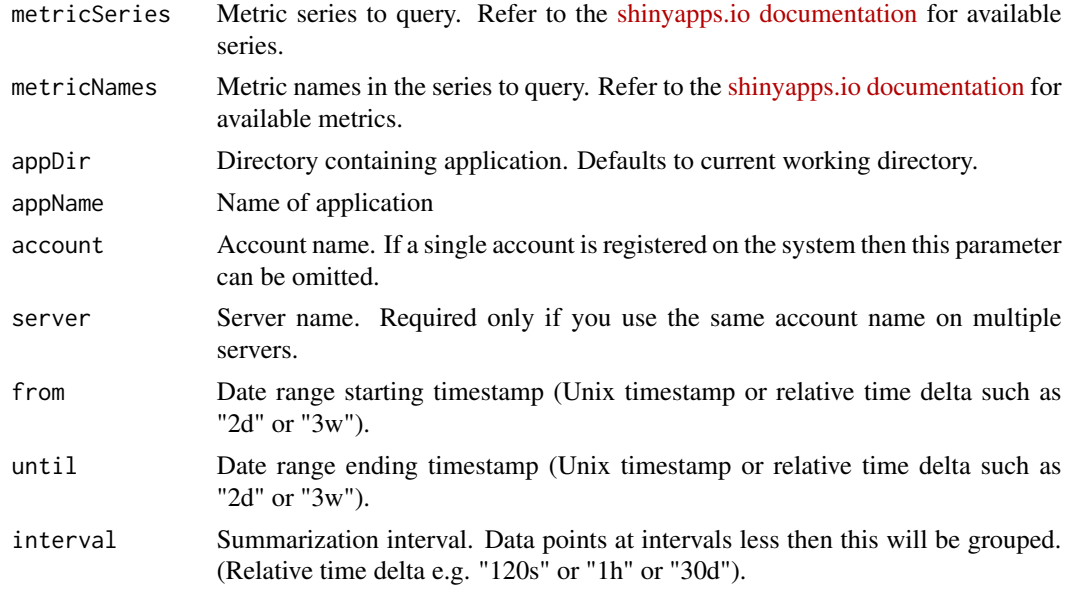

### Note

This function only works for ShinyApps servers.

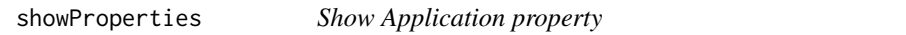

# Description

Show propreties of an application deployed to ShinyApps.

# Usage

```
showProperties(appPath = getwd(), appName = NULL, account = NULL)
```
# Arguments

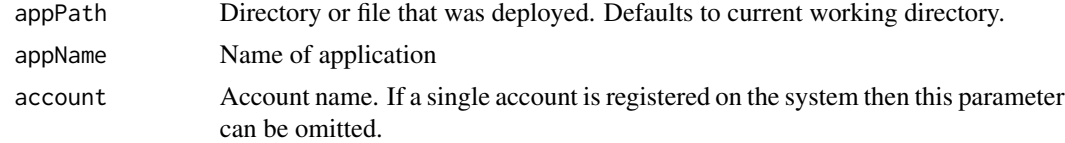

# Note

This function works only for ShinyApps servers.

<span id="page-38-0"></span>

Show application usage of a currently deployed application

# Usage

```
showUsage(
 appDir = getwd(),
 appName = NULL,account = NULL,
 server = NULL,
 usageType = "hours",
 from = NULL,until = NULL,interval = NULL
)
```
# Arguments

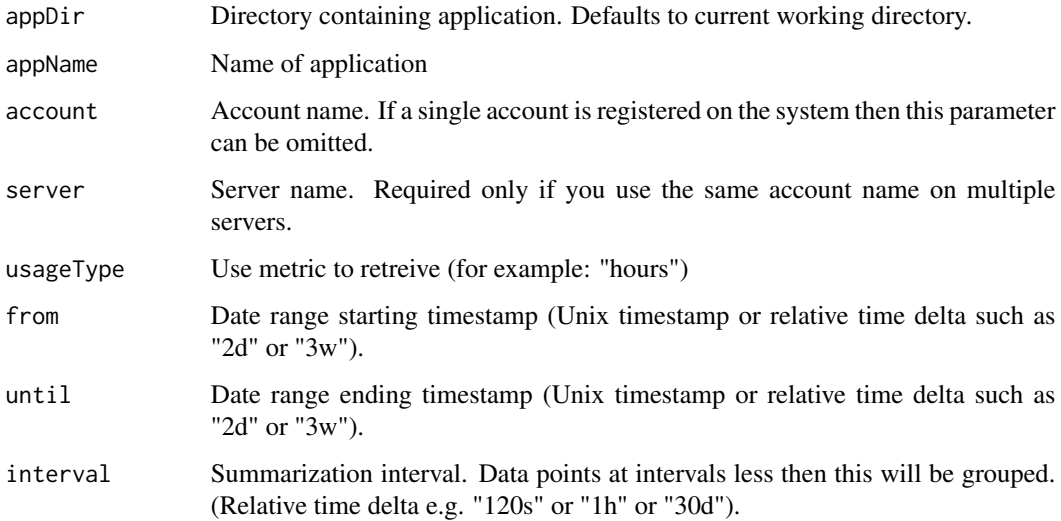

# Note

This function only works for ShinyApps servers.

<span id="page-39-1"></span><span id="page-39-0"></span>

List authorized users for an application

### Usage

```
showUsers(appDir = getwd(), appName = NULL, account = NULL, server = NULL)
```
# Arguments

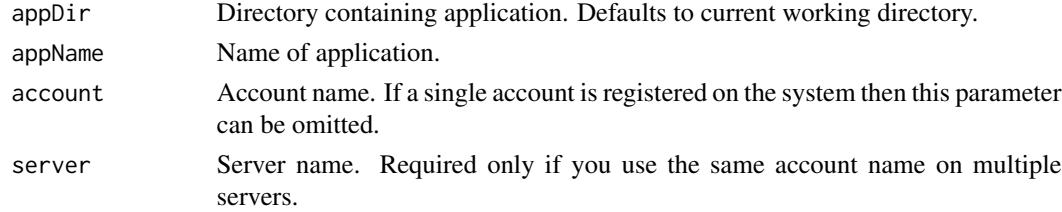

### Note

This function works only for ShinyApps servers.

### See Also

[addAuthorizedUser\(\)](#page-4-1) and [showInvited\(\)](#page-35-1)

syncAppMetadata *Sync Application Metadata*

### Description

Update the metadata for requested application across all deployments

#### Usage

```
syncAppMetadata(appPath)
```
### Arguments

appPath The path to the directory or file that was deployed.

### Note

This function does not update metadata for Shiny and rpubs apps

<span id="page-40-2"></span><span id="page-40-0"></span>

Writes the task log for the given task

# Usage

taskLog(taskId, account = NULL, server = NULL, output = NULL)

# Arguments

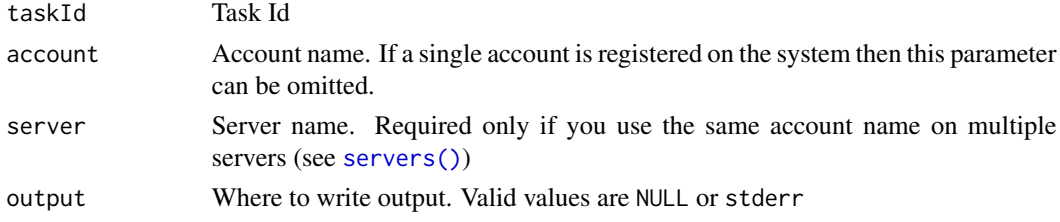

### See Also

[tasks\(\)](#page-40-1)

# Examples

## Not run:

```
# write task log to stdout
taskLog(12345)
# write task log to stderr
```
taskLog(12345, output="stderr")

## End(Not run)

<span id="page-40-1"></span>tasks *List Tasks*

# Description

List Tasks

# Usage

tasks(account = NULL, server = NULL)

# <span id="page-41-0"></span>Arguments

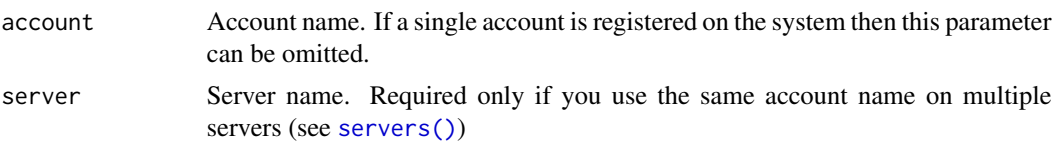

### Value

Returns a data frame with the following columns:

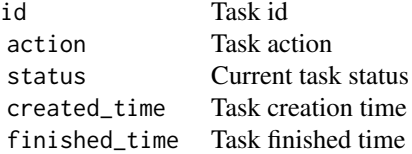

# See Also

[taskLog\(\)](#page-40-2)

# Examples

## Not run:

# list tasks for the default account tasks()

## End(Not run)

<span id="page-41-1"></span>terminateApp *Terminate an Application*

# Description

Terminate and archive a currently deployed ShinyApps application.

### Usage

```
terminateApp(appName, account = NULL, server = NULL, quiet = FALSE)
```
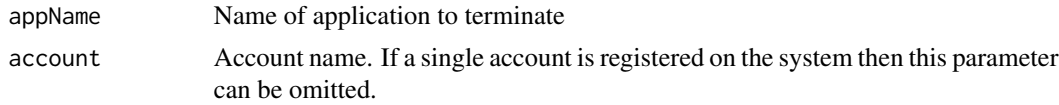

# <span id="page-42-0"></span>unsetProperty 43

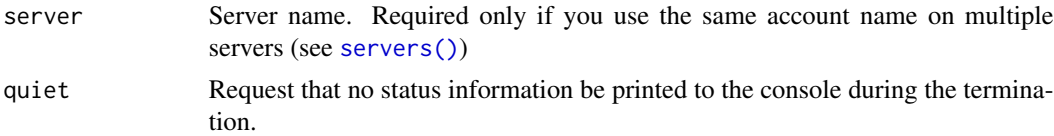

# Note

This function only works for ShinyApps servers.

### See Also

[applications\(\)](#page-7-1), [deployApp\(\)](#page-12-1), and [restartApp\(\)](#page-27-1)

# Examples

```
## Not run:
# terminate an application
terminateApp("myapp")
```
## End(Not run)

unsetProperty *Unset Application property*

# Description

Unset a property on currently deployed ShinyApps application (restoring to its default value)

# Usage

```
unsetProperty(
 propertyName,
  appPath = getwd(),
  appName = NULL,account = NULL,force = FALSE
\mathcal{L}
```
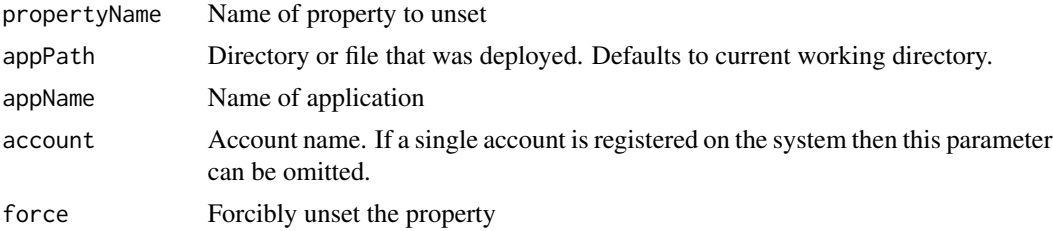

# <span id="page-43-0"></span>Note

This function only works for ShinyApps servers.

# Examples

## Not run:

```
# unset application package cache property to revert to default
unsetProperty("application.package.cache")
```
## End(Not run)

writeManifest *Create a manifest.json describing deployment requirements.*

# Description

Given a directory content targeted for deployment, write a manifest.json into that directory describing the deployment requirements for that content.

### Usage

```
writeManifest(
  appDir = getwd(),
  appFiles = NULL,
  appPrimaryDoc = NULL,
  contentCategory = NULL,
  python = NULL,forceGeneratePythonEnvironment = FALSE,
  quarto = NULL,image = NULL,
  verbose = FALSE
)
```
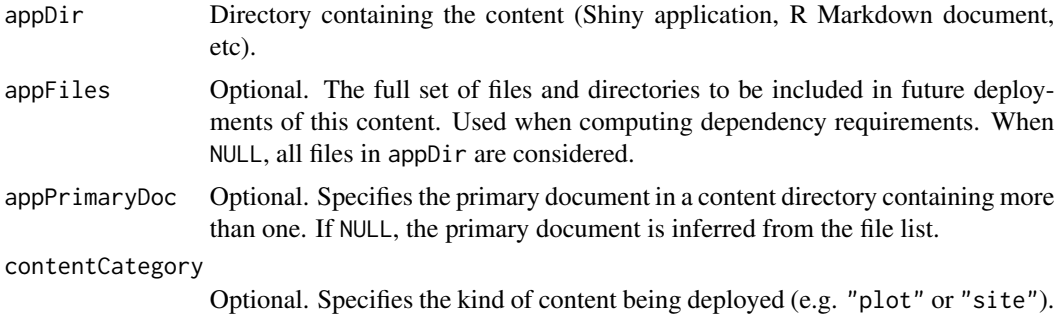

# writeManifest 45

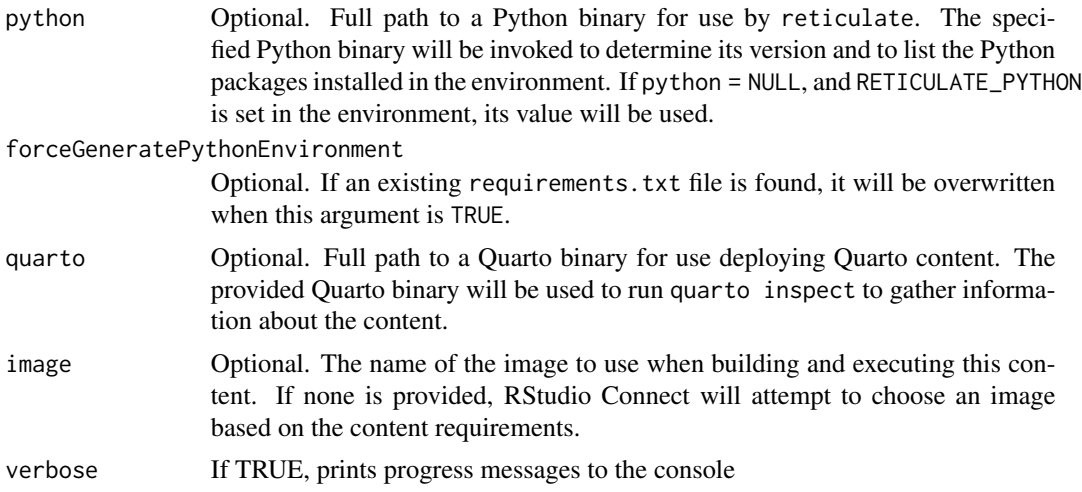

# <span id="page-45-0"></span>**Index**

∗ Account functions accounts, [3](#page-2-0) connectApiUser, [11](#page-10-0) connectUser, [12](#page-11-0) setAccountInfo, [34](#page-33-0) ∗ Deployment functions applications, [8](#page-7-0) deployAPI, [13](#page-12-0) deployApp, [13](#page-12-0) deployDoc, [16](#page-15-0) deploySite, [18](#page-17-0) deployTFModel, [19](#page-18-0) ∗ package rsconnect-package, [3](#page-2-0) accountInfo *(*accounts*)*, [3](#page-2-0) accountInfo(), *[3](#page-2-0)* accounts, [3,](#page-2-0) *[11,](#page-10-0) [12](#page-11-0)*, *[14](#page-13-0)*, *[19](#page-18-0)*, *[34](#page-33-0)* accounts(), *[3](#page-2-0)* accountUsage, [4](#page-3-0) addAuthorizedUser, [5](#page-4-0) addAuthorizedUser(), *[26](#page-25-0)*, *[36](#page-35-0)*, *[40](#page-39-0)* addConnectServer *(*servers*)*, [33](#page-32-0) addLinter, [6](#page-5-0) addLinter(), *[22](#page-21-0)* addServer *(*servers*)*, [33](#page-32-0) addServerCertificate *(*servers*)*, [33](#page-32-0) appDependencies, [7](#page-6-0) appDependencies(), *[32](#page-31-0)* applications, [8,](#page-7-0) *[13](#page-12-0)*, *[15](#page-14-0)*, *[17](#page-16-0)*, *[19,](#page-18-0) [20](#page-19-0)* applications(), *[3](#page-2-0)*, *[10](#page-9-0)*, *[15](#page-14-0)*, *[18](#page-17-0)*, *[25](#page-24-0)*, *[28](#page-27-0)*, *[43](#page-42-0)* authorizedUsers, [9](#page-8-0)

configureApp, [10](#page-9-0) configureApp(), *[3](#page-2-0)* connectApiUser, *[4](#page-3-0)*, [11,](#page-10-0) *[12](#page-11-0)*, *[34](#page-33-0)* connectUser, *[4](#page-3-0)*, *[11](#page-10-0)*, [12,](#page-11-0) *[34](#page-33-0)* connectUser(), *[4](#page-3-0)*, *[33](#page-32-0)*

deployAPI, *[9](#page-8-0)*, [13,](#page-12-0) *[15](#page-14-0)*, *[17](#page-16-0)*, *[19,](#page-18-0) [20](#page-19-0)*

deployApp, *[9](#page-8-0)*, *[13](#page-12-0)*, [13,](#page-12-0) *[17](#page-16-0)*, *[19,](#page-18-0) [20](#page-19-0)* deployApp(), *[3](#page-2-0)*, *[9,](#page-8-0) [10](#page-9-0)*, *[13](#page-12-0)*, *[16](#page-15-0)[–20](#page-19-0)*, *[25](#page-24-0)*, *[28](#page-27-0)*, *[43](#page-42-0)* deployDoc, *[9](#page-8-0)*, *[13](#page-12-0)*, *[15](#page-14-0)*, [16,](#page-15-0) *[19,](#page-18-0) [20](#page-19-0)* deployments, [17](#page-16-0) deployments(), *[3](#page-2-0)*, *[14,](#page-13-0) [15](#page-14-0)*, *[19](#page-18-0)* deploySite, *[9](#page-8-0)*, *[13](#page-12-0)*, *[15](#page-14-0)*, *[17](#page-16-0)*, [18,](#page-17-0) *[20](#page-19-0)* deployTFModel, *[9](#page-8-0)*, *[13](#page-12-0)*, *[15](#page-14-0)*, *[17](#page-16-0)*, *[19](#page-18-0)*, [19](#page-18-0) devtools::install\_github(), *[32](#page-31-0)* discoverServers *(*servers*)*, [33](#page-32-0) forgetDeployment, [20](#page-19-0) generateAppName, [21](#page-20-0) keras::export\_savedmodel.keras.engine.training.Model(), *[20](#page-19-0)* lint, [22](#page-21-0) lint(), *[6](#page-5-0)* linter, [23](#page-22-0) linter(), *[6](#page-5-0)*, *[25](#page-24-0)* list.files(), *[24](#page-23-0)* listBundleFiles, [24](#page-23-0) makeLinterMessage, [24](#page-23-0) makeLinterMessage(), *[23](#page-22-0)* purgeApp, [25](#page-24-0) removeAccount *(*accounts*)*, [3](#page-2-0) removeAccount(), *[3](#page-2-0)*, *[17](#page-16-0)* removeAuthorizedUser, [26](#page-25-0) removeAuthorizedUser(), *[6](#page-5-0)* removeServer *(*servers*)*, [33](#page-32-0) resendInvitation, [27](#page-26-0) restartApp, [28](#page-27-0) restartApp(), *[3](#page-2-0)*, *[15](#page-14-0)*, *[25](#page-24-0)*, *[43](#page-42-0)* RMarkdown, *[13](#page-12-0)* rmarkdown::find\_external\_resources(), *[17](#page-16-0)*

rpubsUpload, [29](#page-28-0)

### INDEX 47

```
rsconnect
(rsconnect-package
)
,
3
rsconnect-package
,
3
rsconnectOptions
, 30
rsconnectPackages
,
8
, 32
serverInfo
(servers
)
, 33
33
servers()
,
4
, 10
, 25
, 28
, 41
–43
setAccountInfo
,
4
, 11
, 12
, 34
setAccountInfo()
,
3
,
4
,
9
35
shiny
, 13
36
showInvited()
, 27
, 40
showLogs
, 36
showMetrics
, 37
showProperties
, 38
showUsage
, 39
showUsers
, 40
showUsers()
,
6
, 26
, 36
syncAppMetadata
, 40
taskLog
, 41
taskLog()
, 42
tasks
, 41
tasks()
, 41
tensorflow::export_savedmodel()
, 20
terminateApp
, 42
terminateApp()
,
3
,
9
, 15
, 28
```

```
unsetProperty
, 43
```
writeManifest , [44](#page-43-0)